## **KSV1870 | Schnittstelle**

Soll die Schnittstelle für die 'KSV1870 Bonitätsprüfung' in AMPAREX verwendet werden (nur in Österreich verfügbar), muss zuerst ein Vertrag mit 'KSV1870' zur Verwendung der Schnittstelle 'Auskünfte über Personen' abgeschlossen werden. Hierdurch erhalten Sie die notwendigen Zugangsinformationen.

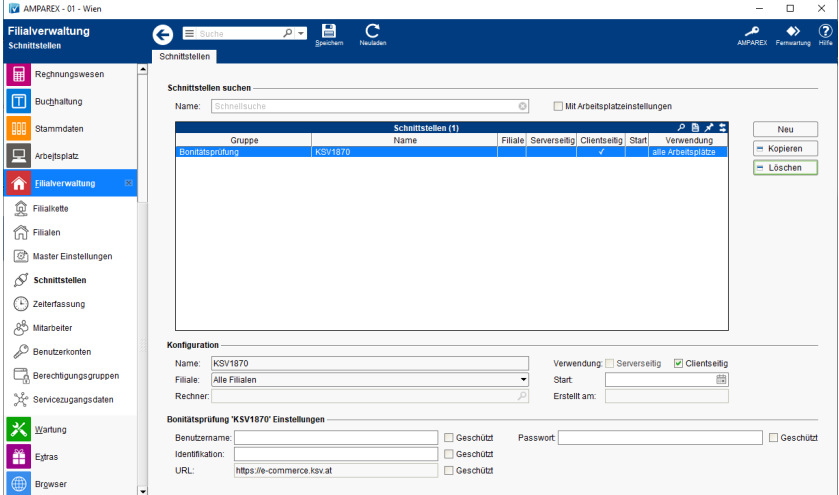

#### ⊙ **Info**

Es werden immer alle zur Personensuche verfügbaren Daten, wie Name, Vorname, Geburtsdatum, PLZ, Stadt, Straße, Hausnummer übergeben. Das System hat hier eine gewisse Toleranz, die auch KSV-seitig auf Anforderung separat eingestellt werden kann, falls es zu viele bzw. zu wenige Treffer gibt. Der Nachname muss auf jeden Fall identisch zum gespeicherten Datensatz sein. Die eigentliche Abfrage erfolgt in der Kundenmaske über das Mehr-Menü oder über das 'Ampel-Symbol'. Die Bonität des Kunden wird als Farbabstufung in Rot (schlechte Bonität), Gelb (mittlere Bonität) und Grün (gute Bonität) dargestellt.

#### Darstellung in AMPAREX:

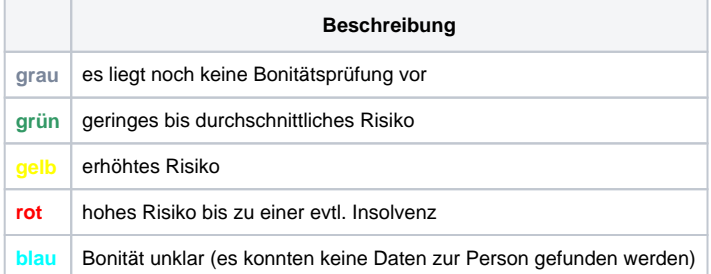

#### **Schnittstellen suchen**

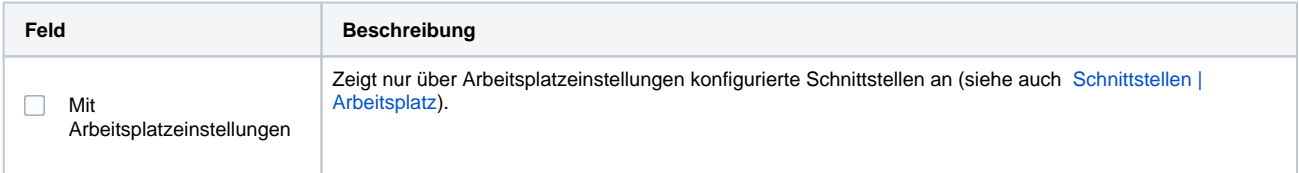

#### **Konfiguration**

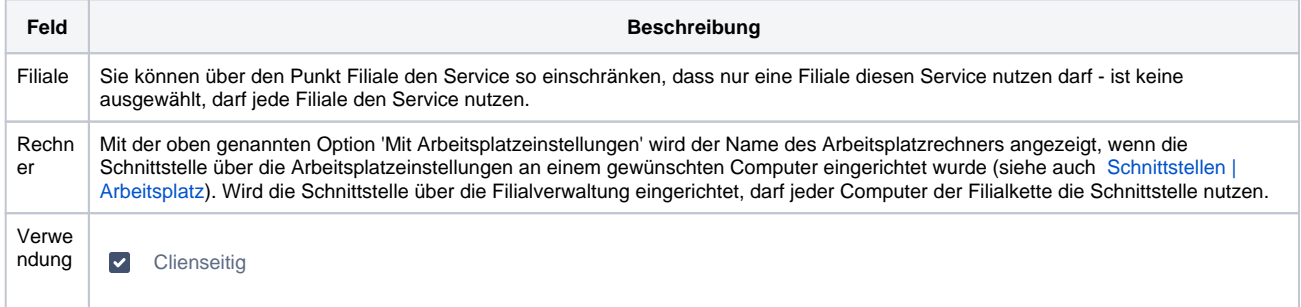

# **KSV1870 | Schnittstelle**

Start | Angabe eines Startdatums, ab dem die Schnittstelle in AMPAREX automatisch freigeben werden soll. Bleibt das Feld leer, ist die Schnittstelle sofort einsatzbereit.

#### **Details**

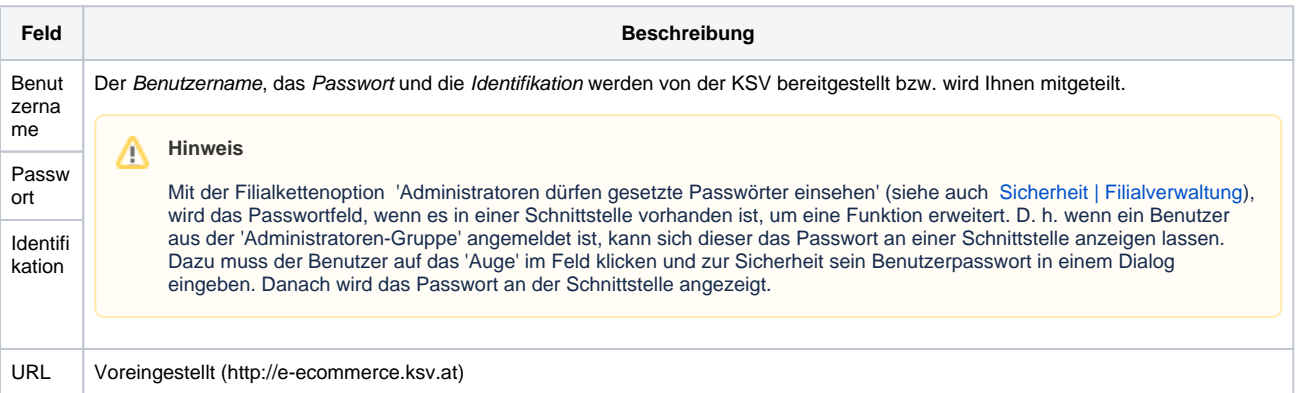

### Siehe auch ...

[Bonitätsprüfung \(Schnittstellen\)](https://manual.amparex.com/pages/viewpage.action?pageId=36439147)